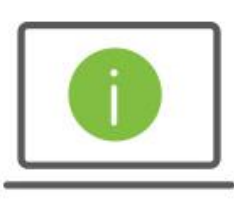

# Help Card: User Administration – Risk Management (Positive Pay) The New Regions iTreasury

*The following information provides guidance to help Administrators manage user permissions for Positive Pay processing within the new Regions iTreasury.* 

# POSITIVE PAY PROCESSING, CHECK SERVICES AND PERMISSION SETTING

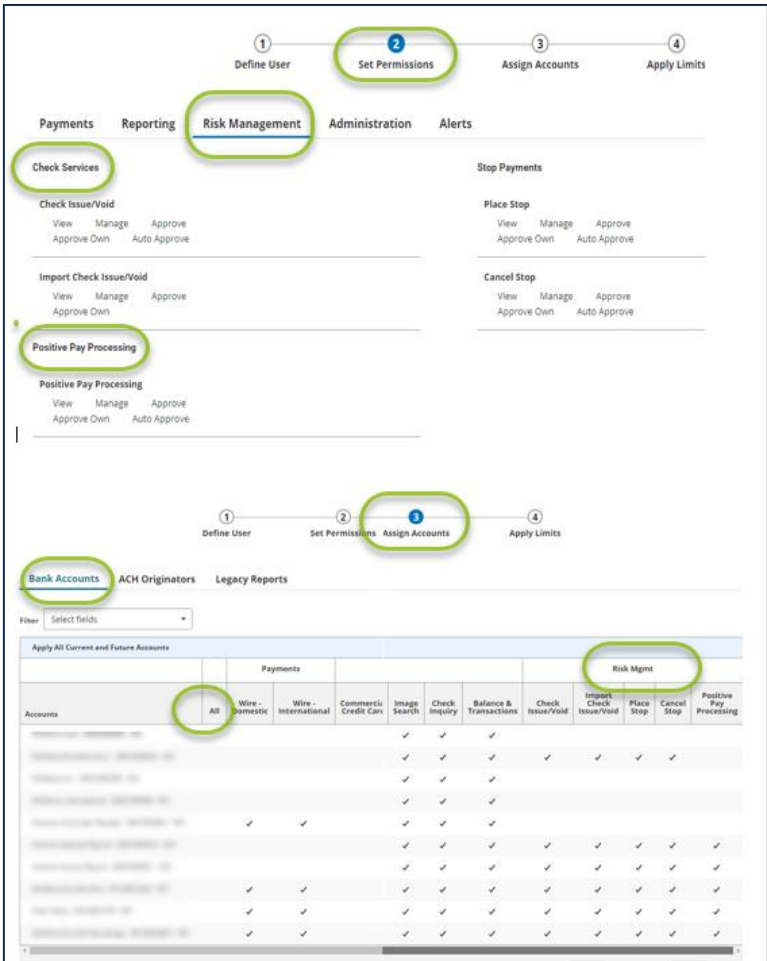

#### Positive Pay Processing

This section grants users access to:

• Review, pay or return exception items

#### Check Services

This section grants users access to:

- Review check details
- Issue and void checks manually
- Import a check issue/void file
- Place a stop payment
- Cancel a stop payment

#### Permission Definitions

- View allows a user to view the details of a decision and/or a check issuance/void
- Manage allows a user to submit, delete or modify an action
- Approve allows a user to approve and/or process an action
- Approve Own allows a user to approve an action they had submitted
- Auto Approve allows a user to submit and approve an action with one click
	- o Users must have Approve Own
	- o Users will not need to submit an action then approve it within a separate action
	- o Auto Approve is not available with Import Check Issue/Void

## QUICK TIPS

All actions require an Approval once submitted

- If an action does not require dual control, clicking the Approve button will process the action
- If an action requires dual control, clicking the Approve button gives the first approval, and clicking it a second time will process the action

Users can be entitled to submit and approve an action

• Auto Approve can be selected to allow a single user to submit and approve an action with one click

#### Single User Entitlement

Clients with a single user should ensure the following entitlements have been selected:

- $\checkmark$  View
- $\checkmark$  Manage
- $\checkmark$  Approve
- $\checkmark$  Approve Own

Granting all these entitlements will allow a single user the ability to submit and approve an action such as paying/returning an exception item, issuing/voiding checks, and placing/canceling a stop payment

#### Dual Control Entitlements

Clients who need dual control should ensure the following entitlements have been selected:

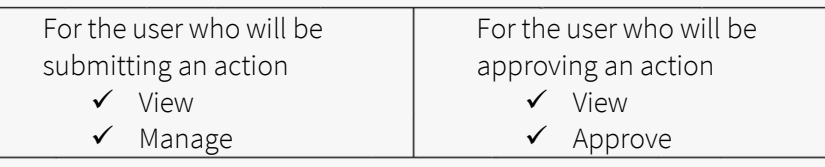

Granting all these entitlements will allow a single user the ability to view and pay/return exceptions, issue/void checks, place/cancel stop payments and another user to view and approve.

## KEY REMINDERS

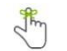

Actions will remain in an Entered status until approved

Approvers should establish an Alert to notify them of actions pending approval (i.e.: Positive Pay Item Pending Approval)

Access th[e Alert Help Card](https://www.regions.com/-/media/pdfs/iTreasury-Alerts.pdf?la=en&revision=525ffb5c-a6c3-4414-b74e-3d79e7c291c1) for details on how to establish Alerts

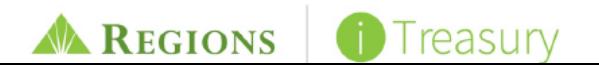